# **Construction Map Quick Guide**

**ArcGIS Online** 

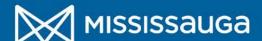

### **Main Screen**

**Change base map** 

## Search for an address or intersection

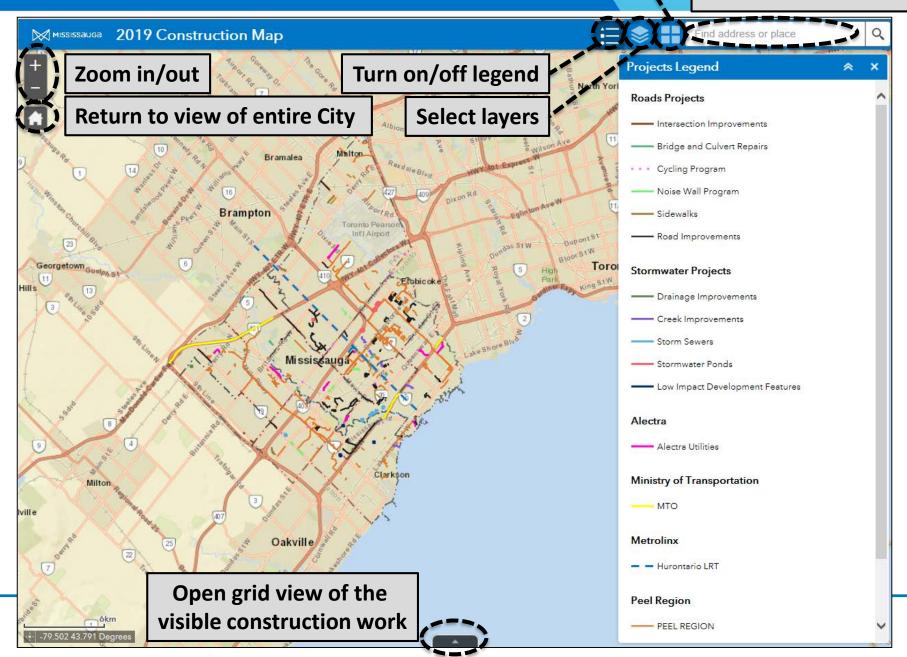

#### **Grid View**

At the bottom of the main screen, projects can be listed in grid view

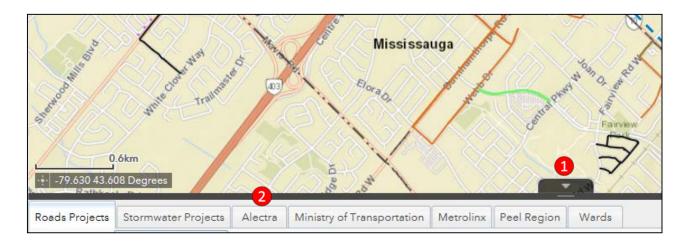

- 1 Select the arrow to open/close the grid view
- 2 Switch between tabs for different legend categories
  Note: Only projects shown in the main screen will be listed in grid view

## **Project Popups**

When selecting a project a popup information box will appear

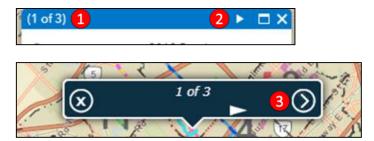

On larger screens popups will be blue and white On smaller screens popups will be white and black If there is more than one project in the area clicked:

- 1 At the top there will be a counter shown
- 2 Use left/right arrows to navigate through the different projects

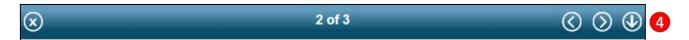

For mobile devices:

- 3 Click on the circled arrow to open a full screen popup
- Olick on the circled down arrow to return to main map